#### **Инстр[укция](http://wvclub.net/forum/index.php?action=deletemsg;topic=2249.0;msg=33355;b7787fb1318d=3e9b6bc54b5225a8ce2c03ba75f438fc) обновления программного обеспечения World Vision Premium**

 $\Box$ 

## **Для начала обновления ПО требуется подготовить** :

a) скачать файл программного обеспечения **World Vision Premium** из темы : **[Программное](http://wvclub.net/forum/index.php?topic=2247.0) [обеспечение](http://wvclub.net/forum/index.php?topic=2247.0)  [WV Premium \(](http://wvclub.net/forum/index.php?topic=2247.0) [БЕЗ](http://wvclub.net/forum/index.php?topic=2247.0) [ОБСУЖДЕНИЯ](http://wvclub.net/forum/index.php?topic=2247.0) [\)](http://wvclub.net/forum/index.php?topic=2247.0)**

b) разархивировать файл прошивки с разрешением **.abs** из архива **.rar**

с) подготовить USB накопитель с файловой системой **FAT 32** и перенести в корневую директорию накопителя файл прошивки с расширением **.abs**

d) вставить USB накопитель в разъем USB находящийся в корпусе с тыльной стороны телеприставки

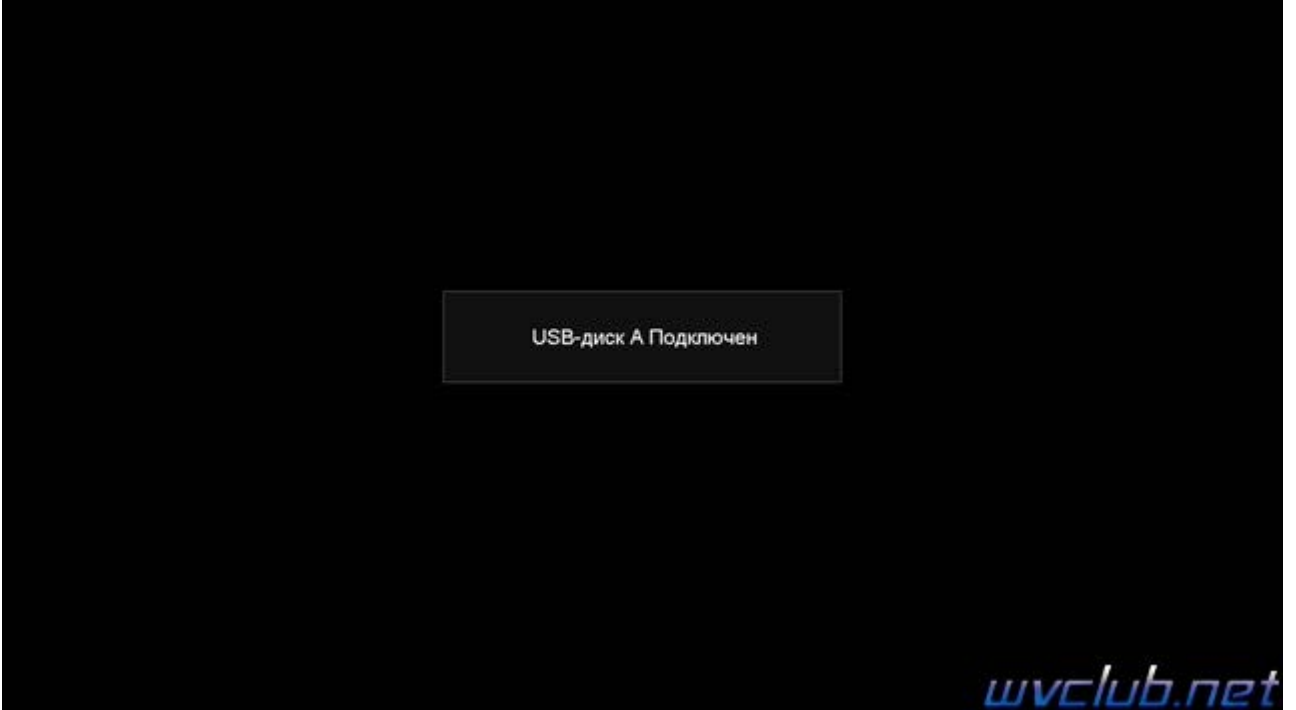

Далее перейти по пунктам графического меню : **Система - Обновление - Обновление через USB -** 

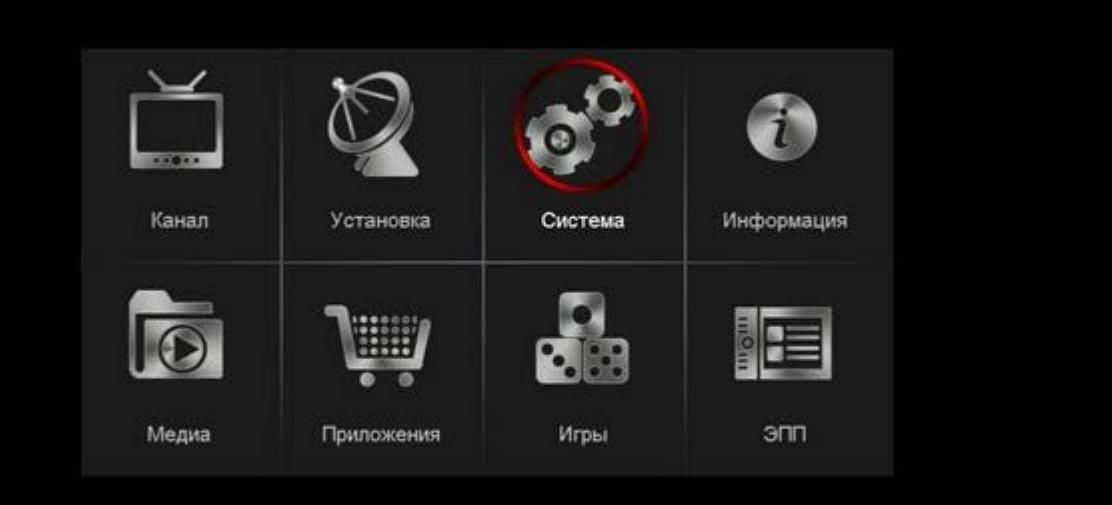

# wvclub.net

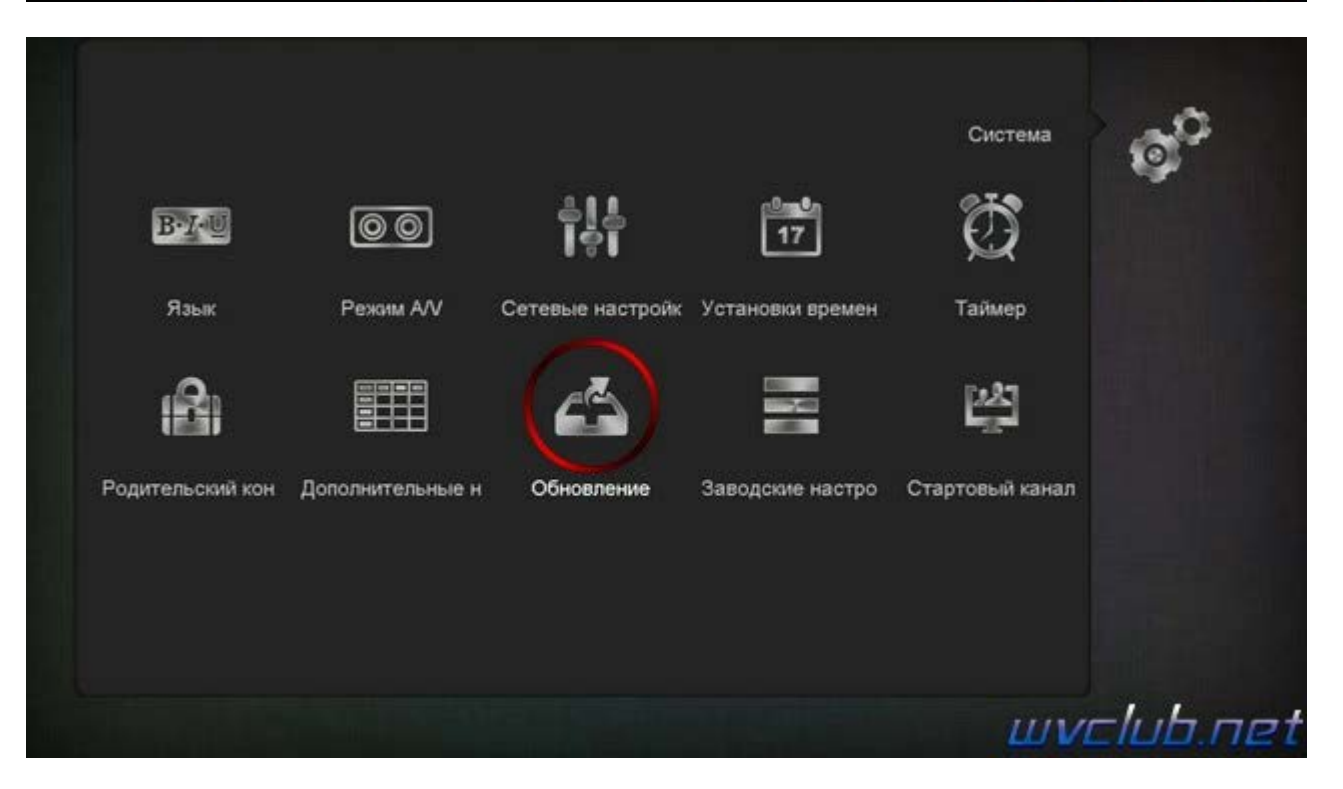

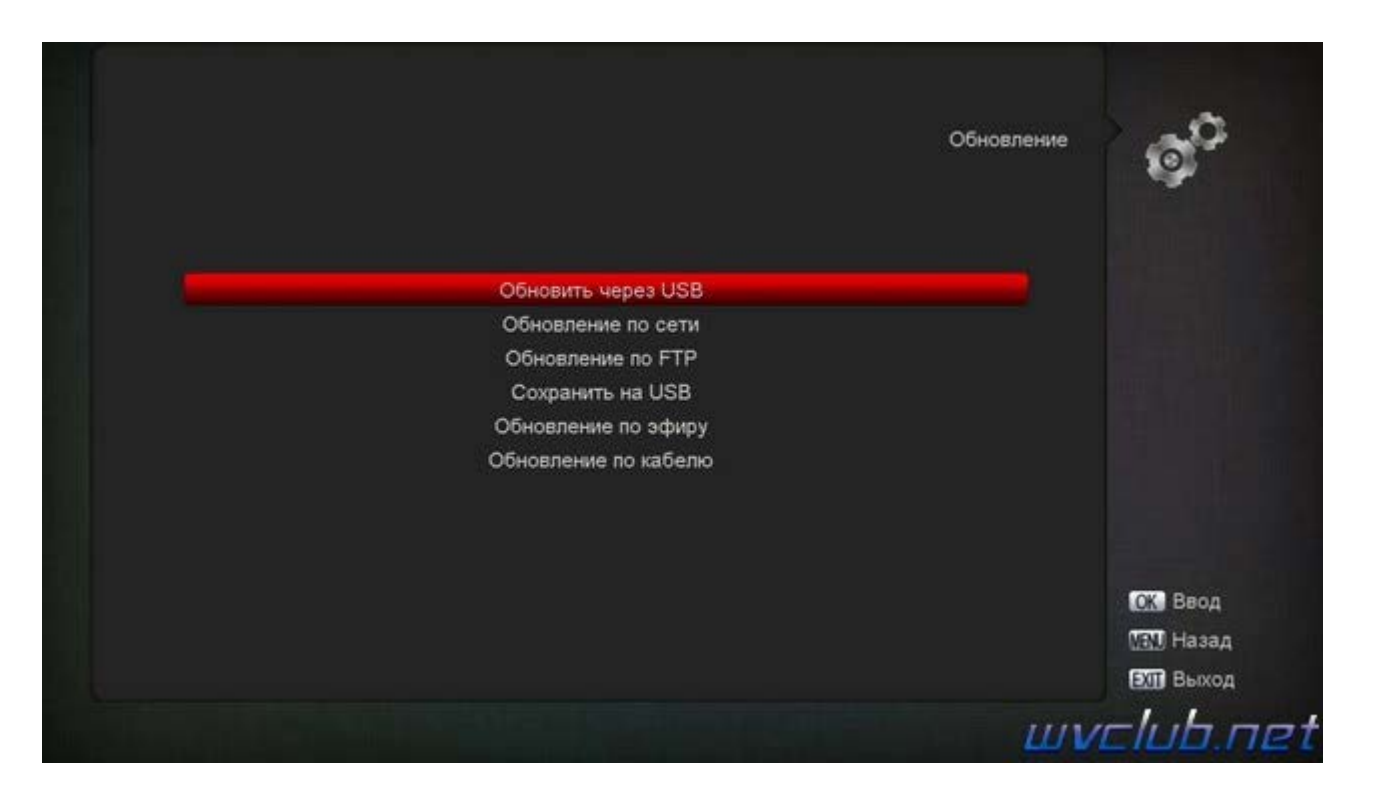

- **Обновить файлы uda**
- **Обновить файлы** имя должно совпадать с файлом обновления который вы положили на USB накопитель , расширение **.abs**
- **Режим обновления** достуно несколько типов обновления:
	- ПО только программное обеспечение,

Список используемых каналов - загрузка резервной копии каналов,

ПО+Загрузчик - обновление программного обеспечение и загрузчика

ПО+Список каналов - обновление ПО и резервной копии, бекап пользователя.

- **Старт** выделив данную строку ( ещё раз убедились что у Вас все пункты выбраны правильно ) - нажимаем кнопку пульта **ОК** чтобы подтвердить старт обновления .

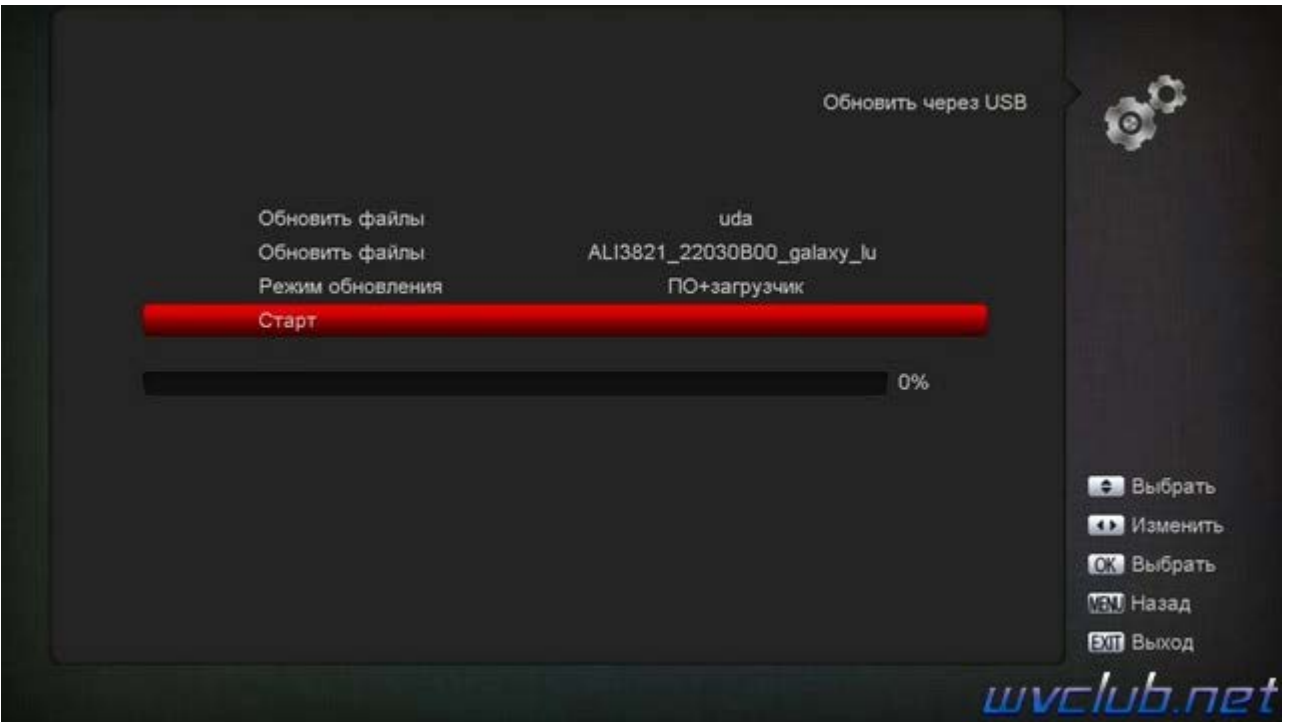

Получаем предупреждение :

*Чтение данных: Прошивка Flash-памяти...*

#### *Програм. Flash Не отключайте питание!*

## **Внимание! Во время обновления не удаляйте диск USB и не выключайте питание**

Далее откладываем пульт ДУ в сторонку и ожидаем окончания процесса обновления программного обеспечения , за прогрессом обновления можно следить на экране ТВ.

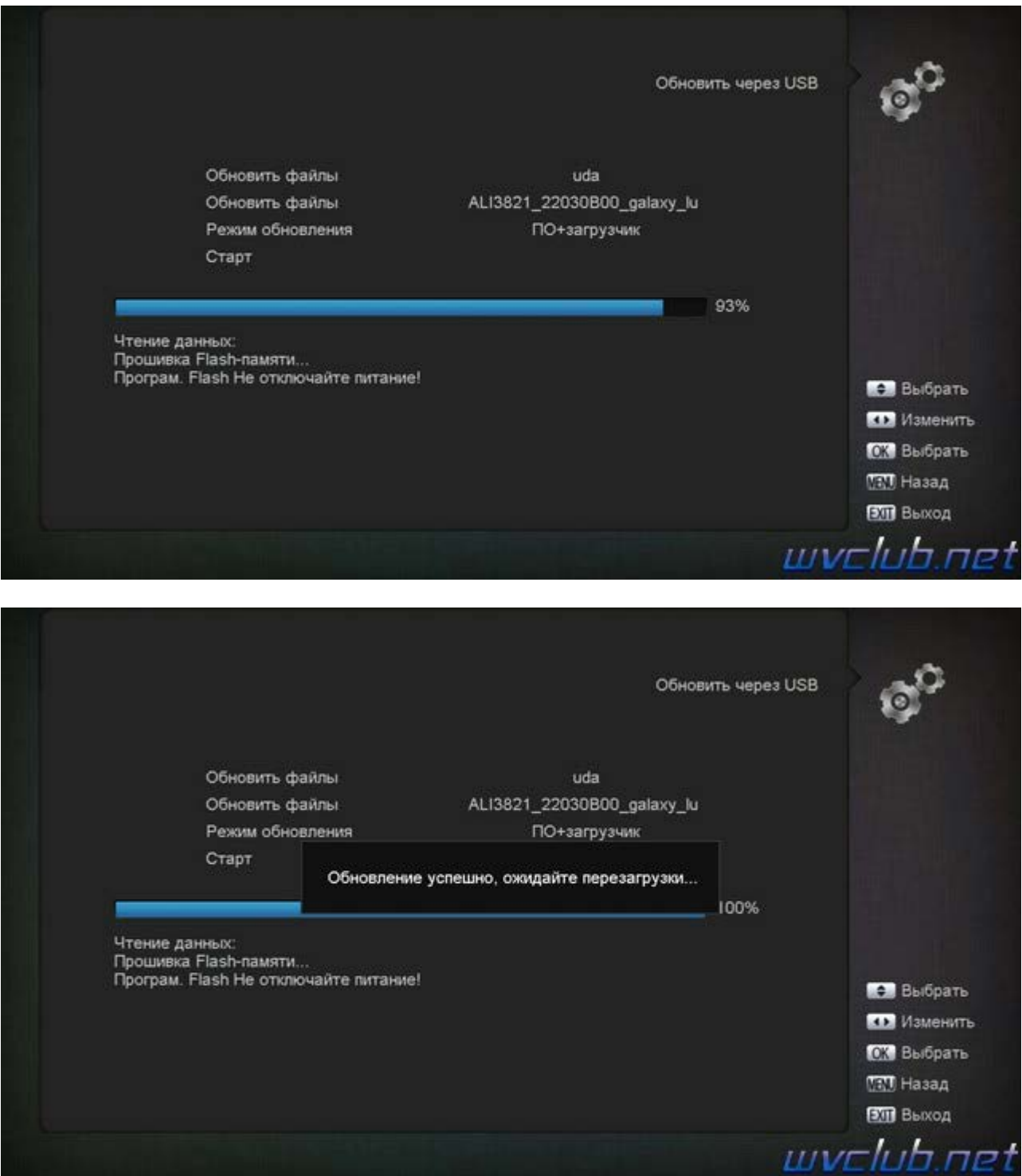

## **Во время обновления запрещается отключать приемник от сети электропитания и вынимать USB накопитель до окончания завершения обновления !**

По завершению обновления приемник сам перезагрузится в рабочее состояние , после чего процесс обновления можно считать оконченным .

Информация о установленной версии ПО находится по пути графического меню : **Меню - Информация**